# eProfitfocus™

# Profitfocus™

Search and delete cache & history

 $\mathbf{Z}$ 

Try in incognito or private mode

Enter alternative website browsers

Place a form request to escalate the issue

# eProfitFocus User Trouble Shoot

# **Overview**

This document has been created to help benefit if you have any conflicting obstacles to entering our platform at www.eprofitfocus.com.au. This overview represents the correct procedure to access the platform.

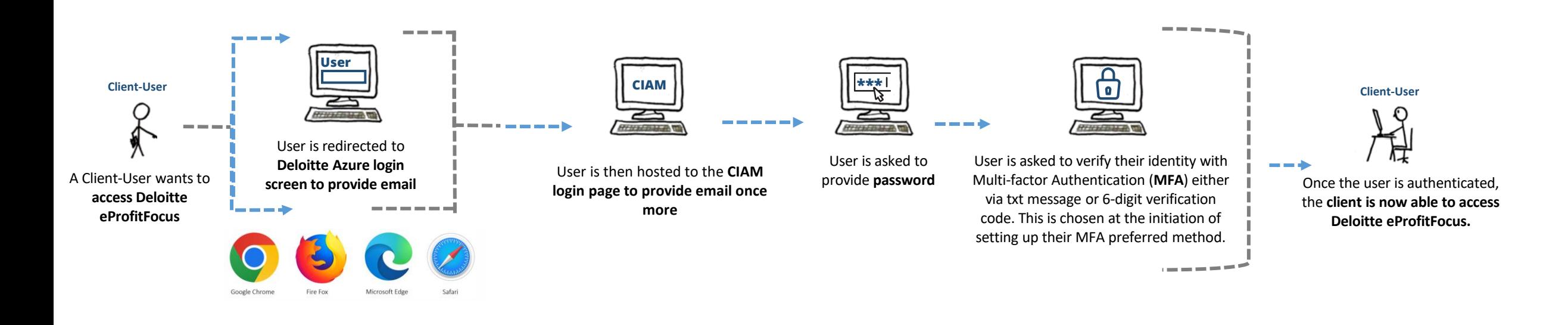

4 S T E P

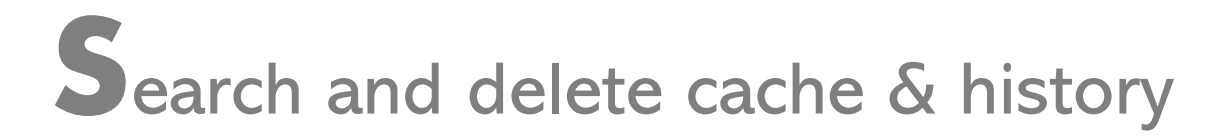

## 1. Go into settings > find history

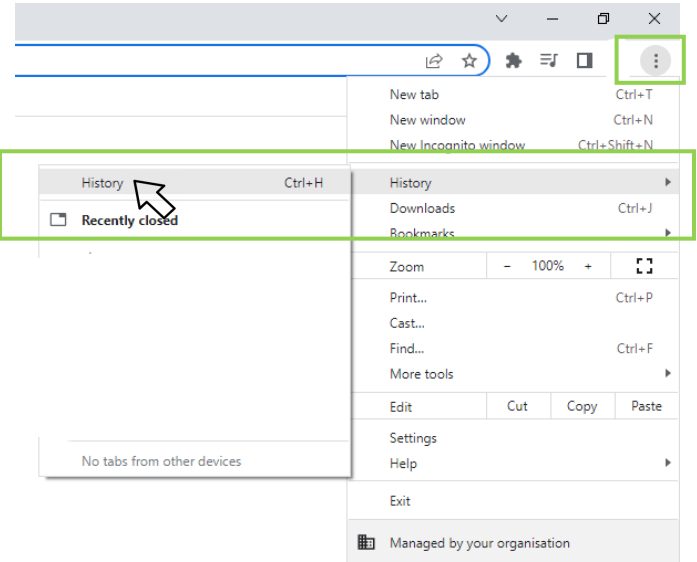

2. Find your history and another tab, please click "Clear browsing data"

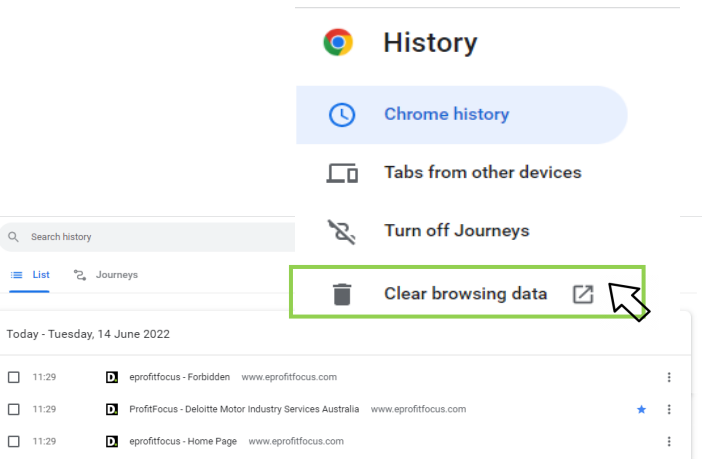

### 2. Clear browsing data 3. Select option, delete, re-attempt login

4 S T E P

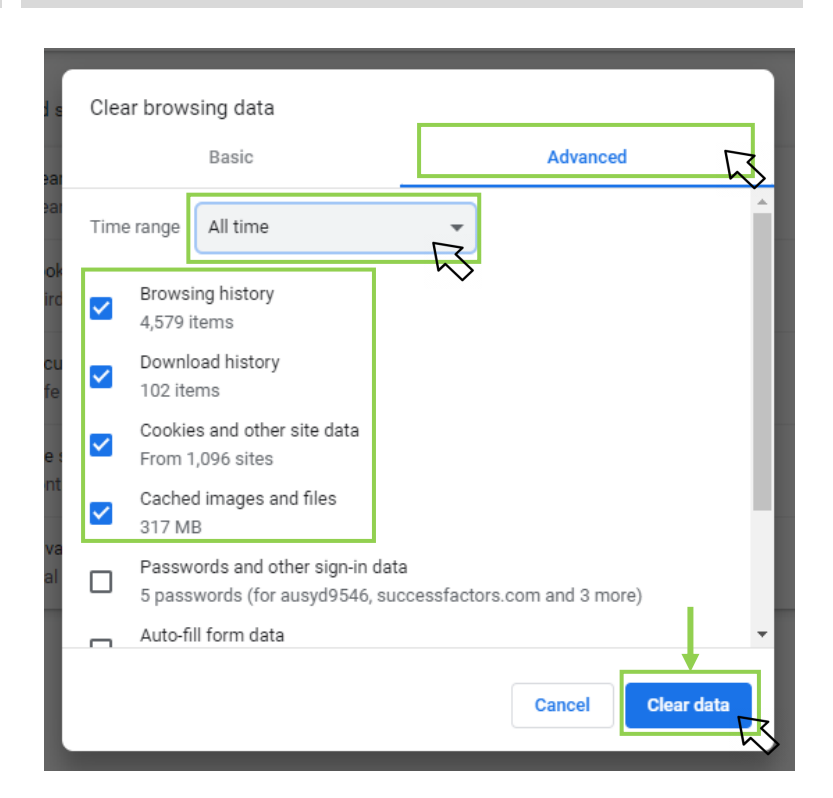

# **Profit** focus™

# Try Incognito or private mode

# Tasks Tasks New window **O** New window • 통 New InPrivate window  $\frac{1}{\sqrt{6}}$  New Incognito window Microsoft Edge **O** Google Chrome  $58$  Unpin from taskbar So Unpin from taskbar Right Click Right Click **BOBOCCCBO**  $\begin{array}{ccccc}\n\bullet & \circ & \circ & \circ\end{array}$

### 1. Select private or incognito mode and open browser 2. Browser will look different than a standard browser

2. Proceed to retry logging in through this browser, please be aware that you will have to select the correct URL. [www.eprofitfocus.com.au](http://www.eprofitfocus.com.au/)

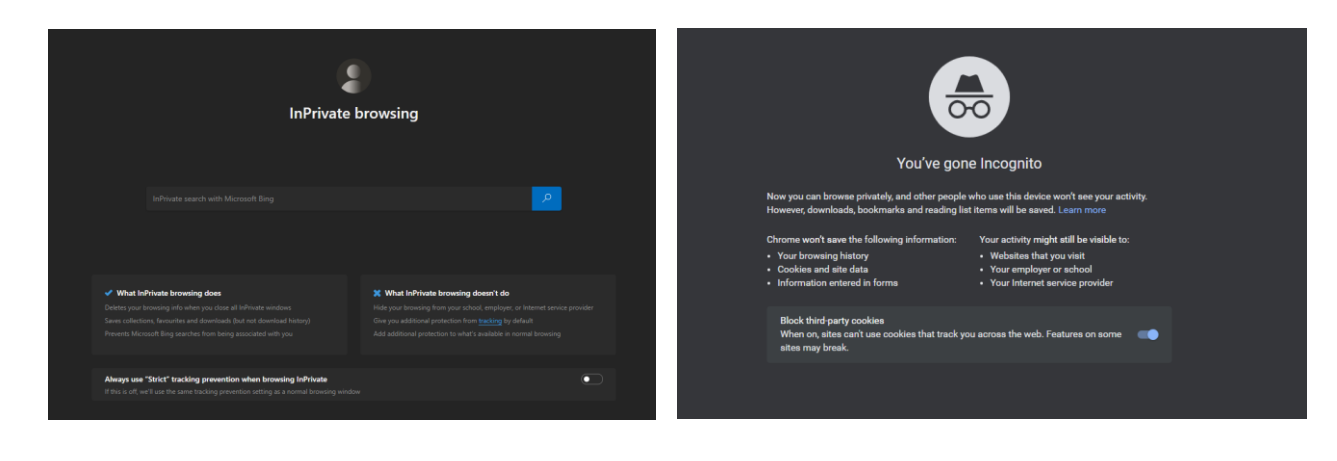

4 S T E P

# Enter alternative website browsers

## 1. If applicable please open up other browsers

Please open other browsers and attempt to log in again through [www.eprofitfocus.com.au](http://www.eprofitfocus.com.au/)'

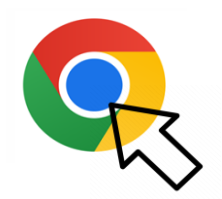

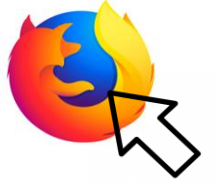

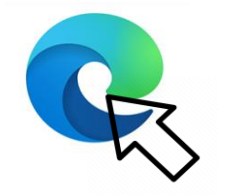

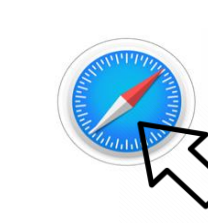

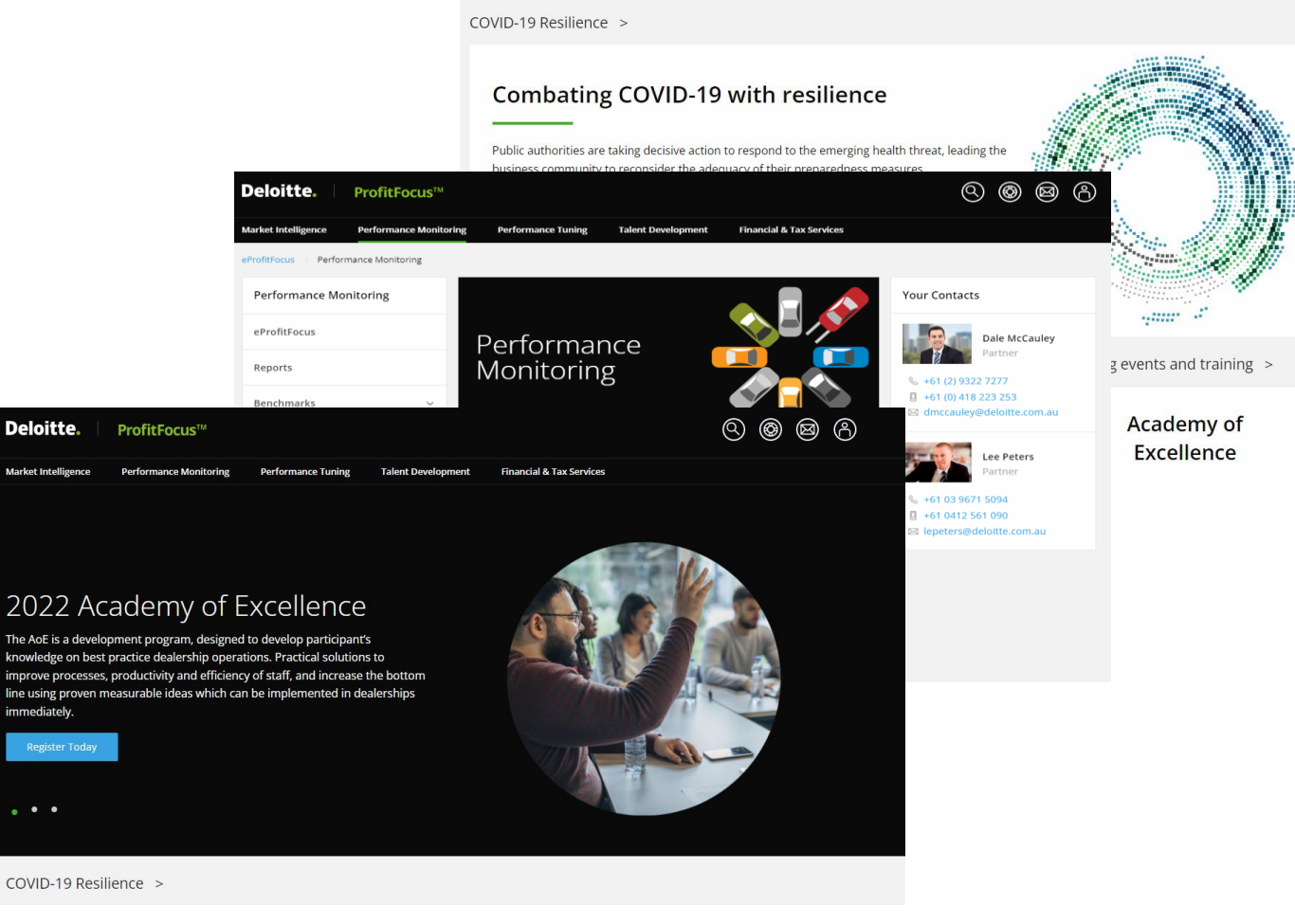

4 S T E P

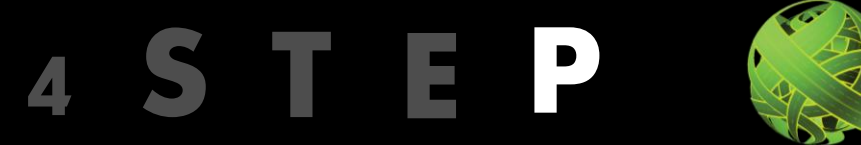

# **P** ace an email through to the team

1. Screenshot below image/s of the error or system issue page 2. Please email us with the screenshot and a short description of the error message

Please include

- Website address

- Error image

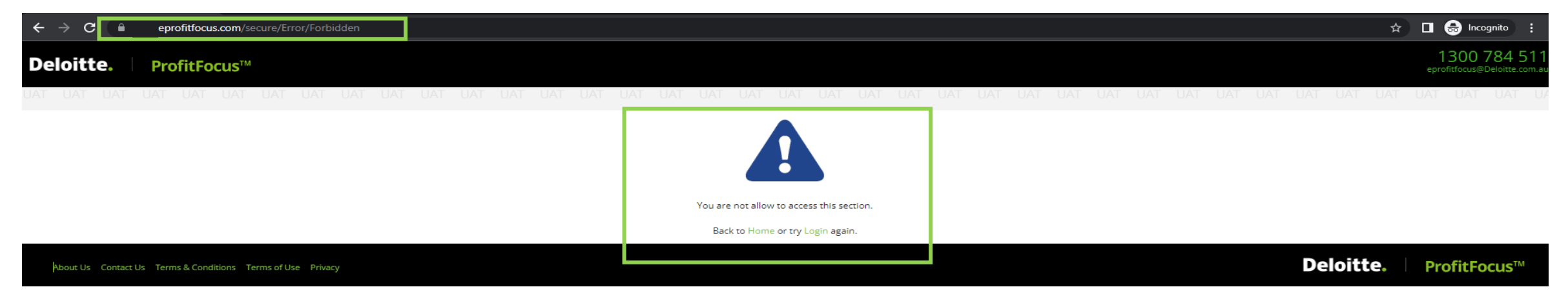

An example of the error page that is placed accepted to send through